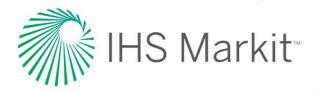

# FAQ: CHANGES TO THE LOGIN PROCESS

Starting March 21, 2020

| IHS Markit                                                                                                    |         |
|----------------------------------------------------------------------------------------------------|---------|
|                                                                                                    | - A A A |
| By logging its you agree to be bound by the Terms of Use Continue Terms of Use   Privacy Publicy   Continues Care Action of Use   Privacy Publicy   Continues Care Action of Use   Privacy Publicy   Privacy Publicy   Privacy Publicy   Privacy Publicy   Privacy Publicy   Privacy Publicy   Privacy Publicy   Privacy Publicy   Privacy Publicy   Privacy Publicy   Privacy Publicy   Publicy   Publ |         |
|                                                                                                    |         |

New IHS Markit login page starting March 21, 2020

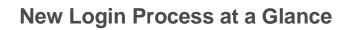

There will be a new login experience for users accessing products via the Engineering Resource Center (ERC) starting March 21, 2020.

As we continue to improve the security of our solutions, changes have been made to the way you log into your Engineering products from IHS Markit.

Starting March 21, 2020, accounts that use Email and Password to login will be redirected to a new login page.

Step 1: Enter your company email address.

Step 2: Enter your password.

Step 3: Launch your product(s).

| Step 1: Enter email                                                                                                    | Step 2: Enter password                                                                                                    | Step 3: Main Menu                                                                                                    |
|----------------------------------------------------------------------------------------------------|----------------------------------------------------------------------------------------------------|----------------------------------------------------------------------------------------------------|
| PO Mact      Cope      Po      Cope      Cope | Poi Mark      Engeneration      Reserve      Reserve | ✔ Control of the second second se |
| hana dita 1 Jiwa Muri I Calmar Gak<br>8 JiWa Tahani Hingan kuwat Nawalaka salimi ngarahajamawa pasalak                                                                                                    | Stand after ( Para) (Ray ( Samor Sin<br>4715) That III day work handsho alka aya shakaranna ya Ma                                                                                                    | <ul> <li>So to a finite in a field of source to finite and<br/>- Source finite and to a field of source to a<br/>- Source finite and to a field of source to<br/>- Plan &amp; institutes to     </li> </ul>                                                                                                    |

To reduce the number of times you need to enter your credentials, select the options to Save your email and to Keep you logged in.

# FAQs

#### What changes are coming March 21, 2020?

Beginning March 21, 2020, customers using an email address and password to access our products will experience a new login and authentication process.

You will have to enter your organizational email address and password the first time you access this new login page. You <u>do not</u> need to create a new account.

#### Why are you making these changes?

We constantly work to improve the security of our solutions and this new authentication method will provide:

- Robust and modern security controls to protect our data and your intellectual property.
- A more modern and streamlined user experience.
- Options to reduce how often you enter your credentials, while maintaining the best security practices.
- Better "self-service" options such as Account Creation.
- Improved error messaging with clearer directions when there are issues.

#### Do you have to enter your email and password each time you login?

To reduce the number of times you are asked to log in, click the available options to **Save email** and **Keep me logged in**. A cookie will be placed on your computer if you select either of these options. If you delete your cookies, or your organization does not allow cookie storage, you will have to enter your credentials each time.

#### What if I have access to a number of subaccounts?

If your account has multiple subaccounts, you will be prompted to select the subaccount once you have entered your password. You can change your subaccount selection by clicking the **Change** icon on the ERC main menu that is next to your name.

# **Email and Password Users**

If you are an existing user, you will need to enter your organizational email address and password the first time you visit the new login page.

**Step 1:** Enter an email address. This should be your current, corporate or organizational email address.

| Email     |                                                          |
|-----------|----------------------------------------------------------|
| Enter you | ir organizational email address                          |
| Save e    | mail                                                     |
|           |                                                          |
|           | By logging in, you agree to be bound by the Terms of Use |

**Step 2:** Enter your password. If you forgot your password, you may reset by clicking **Forgot Password**.

| Log in as: ellie.oconnor@ihsmarki | it.com           |
|-----------------------------------|------------------|
| Password                          |                  |
| Password                          |                  |
| Keep me logged in                 | Forgot Password? |
| Create a New Account              |                  |
| 🗲 Back                            | Continue         |

Step 3: Access your product(s).

# Single Sign-On (SSO) or Federated User Access

The login process will not change if you are using Single Sign On (SSO) to login. An SSO or Federated user will bypass these new login screens and arrive logged into the ERC Main Menu page or taken directly into the product.

You must use the link provided by your organization to ensure a successful log in experience.

## Add a New User

Step 1: Use the Link sent in the Welcome letter.

Step 2: Enter your email address and click Create a New Account.

Note: Gmail, Yahoo, etc. email addresses can NOT be associated with a corporate subscription.

| ogin<br><sub>Email</sub>    |                                                                                              |                                             |                |                   |  |
|-----------------------------|----------------------------------------------------------------------------------------------|---------------------------------------------|----------------|-------------------|--|
|                             | our organizational                                                                           | email address                               |                |                   |  |
| Jave                        |                                                                                              |                                             |                |                   |  |
| Create a                    | New Account                                                                                  | $\supset$                                   |                |                   |  |
|                             | Pu logging i                                                                                 | n, you agree to be t                        | ound by the Tr | irms of liss      |  |
|                             | By logging li                                                                                | 1, you agree to be t                        | ound by the Te | erms of Use       |  |
|                             |                                                                                              | Contin                                      | ue             |                   |  |
|                             | rrivacy Policy   C<br>All rights reserved. F                                                 | ustomer Care<br>Reproduction in whole o     |                | nission is prohib |  |
| ), IHS Markit               |                                                                                              |                                             |                |                   |  |
| , IHS Markit                | All rights reserved. F<br>IS Markit<br>e Your Accou                                          | Reproduction in whole o                     |                |                   |  |
| , IHS Markit                | All rights reserved. F<br>IS Markit<br>e Your Accou                                          | Reproduction in whole o                     |                |                   |  |
| , IHS Markit                | All rights reserved. F<br>IS Markit<br>e Your Accou<br>er your organizatio<br>ieirene@me.com | Reproduction in whole o                     |                |                   |  |
| ), IHS Markit<br>Crea<br>En | All rights reserved. F<br>IS Markit<br>e Your Accou<br>er your organizatio<br>ieirene@me.com | Reproduction in whole of<br>nt<br>nal email |                | Сиа               |  |

Step 3: Select the I'm not a robot check box and click Continue.

Step 4: An email will be sent to the address provided with an Activation Code.

If the code doesn't arrive, the user can click **Resend Code**.

If you don't receive the Activation Code, it might be for the following reasons:

- Check the spam or junk folders.
- Your email address could be incorrect.

• There was a problem with email delivery. (uncommon)

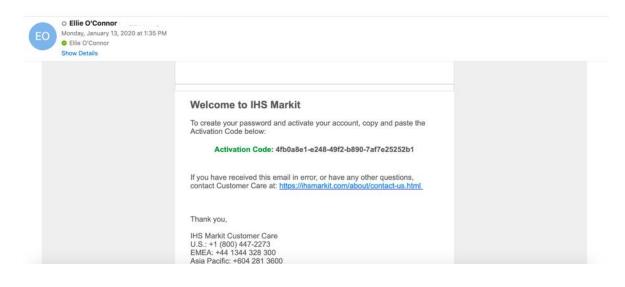

Step 4: Copy and paste this code to Activate Your Account.

| 0      | Activation code sent to ellieirene@me.com. If you did not receive this<br>email, check your Junk folder. |
|--------|----------------------------------------------------------------------------------------------------|
| Activa | ation code                                                                                               |
|        | er code sent to your email                                                                               |
|        |                                                                                                    |
|        |                                                                                                    |

Step 5: Follow the steps to Create Your Profile and set your Password.

# **Forgot Password**

**Step 1**: Enter your email address on the login screen. The **Forgot Password** workflow is only available on the Password entry screen.

Step 2: Select Forgot Password.

Step 3: Select Send Code and an email will be sent with directions to reset your password.

Step 4: Copy and paste the Verification Code from the email.

**Step 5:** Create a new password. You will be prompted to re-enter your password once it is successfully created.

| IHS Markit Enter Password Log in as: elis occonvorghamanit.com Password Password Password Password Password Case a live Account                                               | IHS Markit<br>Forgot Your Password?<br>Bend a code to elile ocenner@themarkit.com to reset your password.<br>This may take a few minutes to arrive. Check your Junk folder if you do not receive the<br>email. | HIS Markit Enter Verification Code Writedato code sent to elia acconner@ihemarkit.com. If you dd not receive this enal, chea your Junk balae: Writedation Code Enter code sent to your ensat |
|----------------------------------------------------------------------------------------------------|----------------------------------------------------------------------------------------------------|----------------------------------------------------------------------------------------------------|
| Each      Continue  Series of Use 1: Process Policy 1: Continues Care  0 2020. PE Media All rights treatment. Reproduction in when are per allocal permission in probability. | Cancel  Erent of Use   Provise Palary   Customer Care 0 2000. HB Mate. All right resorved. Reproduction in white or part without permission is prohibited.                                                     | Cancel Continue Tenns of Use   Pricesp Pullity   Customer Canc 9 2020, Hill Mael, M right nearenest. Reproduction in which ar part whited permission is purchashed.                          |